# Basic Computer Forensic Concept

*Sang YOUNG* CISSP CISA CHFI CEH CFSA

#### **PISA**

 $101101$ 

An Organization for Local Information Security

#### **Disclaimer**

- This material is NOT intended to be adopted in the course of attacking any computing system, nor does it encourage such act.
- PISA takes no liability to any act of the user or damage caused in making use of this report.
- The points made here are deliberately kept concise for the purpose of presentation. If you require technical details please refer to other technical references.

## Basic Procedures

- Obtains the evidences
	- Storage Media
		- Make a forensic copy
	- Computer
- Prepare Computer Forensics Tools
	- Workstation
- Data Extraction
- Data Analysis

 $101101$ 

 $101101$ 

An Organization for Local Information Security

PROFESSIONAL INFORMATION SECURITY ASSOCIATION

# Making Forensic Copy

- Using White Blocker
	- Software : Only work with DOS
	- Hardware : Work with all operating system
- Example: Using Ghost

*ghost -afile=a:\err.log -fro -id -z9 -ws- -autoname split=600*

## Authenticating the Forensic Copy

- Using Cryptographic Checksum
	- $-$  SHA-1
	- $-$  MD5
- CRC32 is used in some tool

**Notes:** NIST is sponsoring a project call Computer Forensics Tool Test (CFTT) to evaluate disk drive imaging tools. **http://www.cftt.nist.gov**

#### $101101$

An Organization for Local Information Security

PROFESSIONAL INFORMATION SECURITY ASSOCIATION

## Looking for Potential Evidences

- Getting all files
- Eliminate well-known files
	- Operating System Files
	- Files from software package
		- RDS from NSRL (http://www.nsrl.nist.gov)
		- HashKeeper from National Drug Intelligence Center
		- Open Source (http://ftimes.sourceforge.net/FTimes/HashDig.shtml)
		- Hash Set from EnCase
		- KFF from FTK
- Examining the content of rest file
	- Keyword search

 $101101$ 

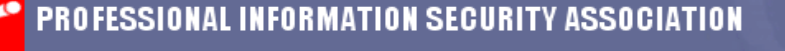

## Data Hiding Method

- Hide it using operating system function
	- File system that support hiding file
	- ADS
- Rename the file extension
- Stored in Slack Area
- Deleted file
- Unallocated sector
- Deleted Partition
- Partition Gap
- Marked as bad sector/bad block
- Bit-Shifting
- **Steganography**

 $101101$ 

An Organization for Local Information Security

PROFESSIONAL INFORMATION SECURITY ASSOCIATION

## Disk Slack Area

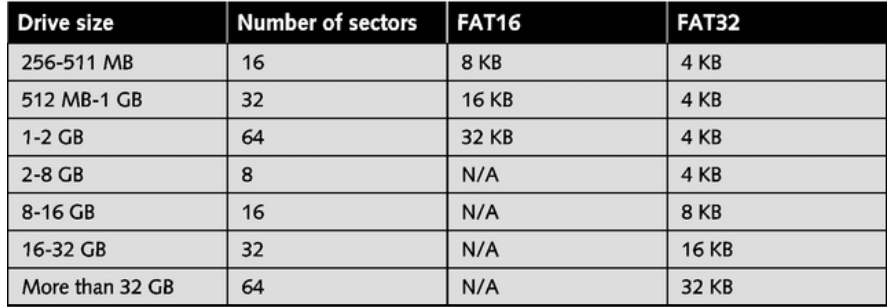

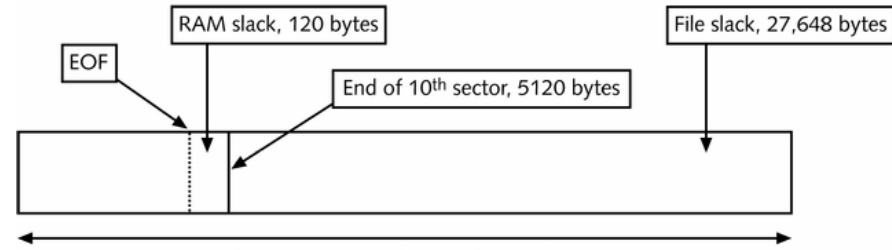

<sup>64</sup> sectors  $\times$  512 bytes = 32,768 bytes

# Steganographic Components

- Cover Objects
- Message
- Key
- Stego Tool

 $101101$ 

An Organization for Local Information Security

PROFESSIONAL INFORMATION SECURITY ASSOCIATION

## Steganography

- Image
- MP3

 $101101$ 

- **Movie**
- Text File
- Excel  $\leftarrow$  > Word
- Hidden in an email

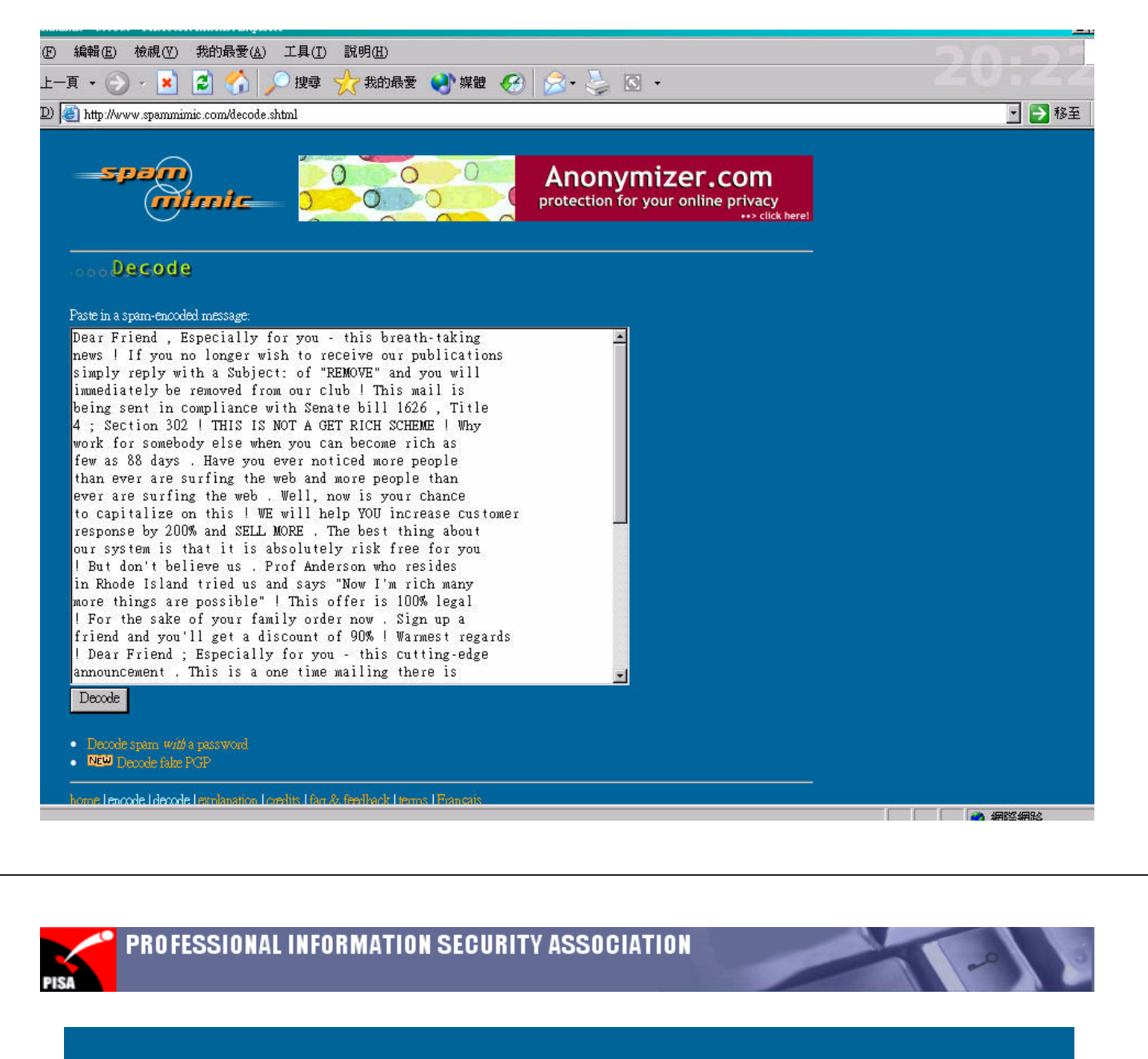

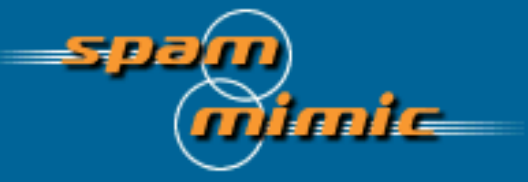

#### oooDecoded

Your spam message Dear Friend, Especially for you - this ... decodes to: Encode Hidden Information in Spam

home l'encode I decode l'explanation l'oredits I faq & feedback l'terms l'Français

## Reveal Password Protected Evidence

- Looking for backdoor
	- Quickens
		- Zero out offset 445-447
	- Microsoft Money:
		- Offset  $444$  = length of password
		- Offset 445+, the encrypted password
		- Encrypted password : XOR of strings "Microsoft Barney"
- Systematic Password Cracking
	- Dictionary Attack
	- Specialist Word-list Attack
	- Potential Word-list Attack
	- Brute force attack

An Organization for Local Information Security

PROFESSIONAL INFORMATION SECURITY ASSOCIATION

### Brute Force Password Cracking

- Problem: Slow
	- Charset [a-z,0-9], Length=8  $\rightarrow$  321 days
	- Based on Pentium 1.5 machine
- Solutions:

101101

- Increase the processing power
- Increase number of machines : parallel cracking

## Internet Related Evidences

- Email
- Visited URL

 $101101$ 

An Organization for Local Information Security

PROFESSIONAL INFORMATION SECURITY ASSOCIATION

# Response Toolkit

- Collect all utilities
- Burn it to the CDROM or put it in the floppy disk
- Built-in tools
	- cmd.exe, netstat.exe, nbtstat, arp, ipconfig
- Resource Kit
	- rasusers.exe, kill, rmtshare, auditpol
- From 3<sup>rd</sup> parties
	- Foundstone :, fport
	- Sysinternals : psloggedon, PsList, ListDLLs
	- Others : netcat (nc.exe), md5sum
- Create a script (batch) file to run the above command

## Sample Script (Batch) file

#### **collect.bat**

```
date /t
time /t
psloggedon
dir /ta /od /s /a c:\
dir /tw /od /s /a c:\dir /tc /od /s /a c:\
netstat –an
fport
pslist
nbtstat –c
doskey / history
date /t 
time /t
```
 $101101$ 

An Organization for Local Information Security

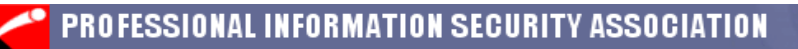

### Procedures to collect information

- Prepare your forensic workstation
	- nc -l -p 10000 > result.txt
- Insert your toolkit into CDROM of the suspected system
- In the suspected system, start  $>$  run  $\ldots$

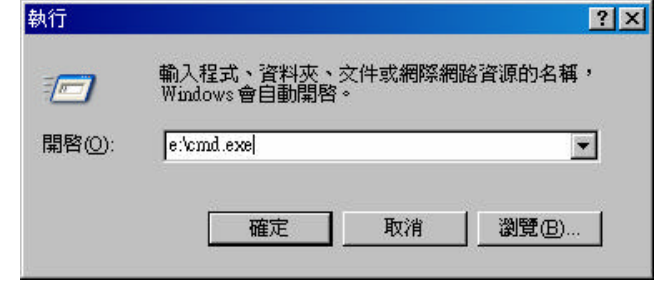

• Never run any command on the suspected system

## Procedures to collect information

- In the Command Prompt enter the command: collect | nc <your forensic workstation ip> 10000
- Collect and analysis your information from your forensic workstation

 $101101$ 

PROFESSIONAL INFORMATION SECURITY ASSOCIATION

## Linux Based Forensic Distribution

- Penguin Sleuth Kit http://www.linux-forensics.com/
- F.I.R.E http://fire.dmzs.com/
- Helix http://www.e-fense.com/helix/
- INSERT http://www.inside-security.de/insert\_en.html

**!!! Warning !!!** Don't mount EXT3 or reiserfs partitions. EVEN READ-ONLY.

An Organization for Local Information Security

## Bootable Windows System CD

- Microsoft WinPE (Windows Preinstallation Environment)
	- Stripped down version of Windows XP
	- Can customize to add computer forensic tools
	- $-$  URL:
		- http://www.microsoft.com/licensing/programs/sa/suppo rt/winpe.mspx
- BartPE
	- PE Builder : a utility to create bootable windows CD
	- Some forensic tool vendors create plug-in for it
	- URL: http://www.nu2.nu/pebuilder/

 $101101$ 

An Organization for Local Information Security

PROFESSIONAL INFORMATION SECURITY ASSOCIATION

### The End